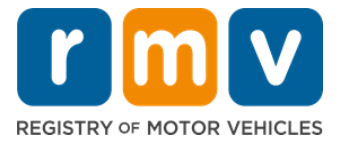

# 如何與服務中心預約時間以獲取駕駛學習者執照

要與服務中心預約才能完成面對面的駕駛學習者執照交易。

與服務中心預約申請獲取 D/M 牌駕駛學習者執照。

#### 您需要準備好以下信息才能線上與服務中心進行預約:

- ☑ 您的雷話號碼
- 您的電子郵寄地址

## 關鍵信息

- 請求獲取駕駛學習者執照預約則意味著會將您添加到虛擬預約排隊名單中。
- 一旦您選擇的地點有預約,您將收到一封電子郵件,其中包含用於安排預約的個性 化鏈接。
- 您將有 24 小時的時間訪問鏈接以安排您的預約。如果您在鏈接過期之前未使用該 鏈接進行預約安排,則需要重新提交您的信息,並將添加到排隊名單的末尾。
- 每個電子郵寄地址和電話號碼都遭到限制僅可用來與服務中心預約兩次。

#### 準時出席您的預約。

● 如果您遲到超過 15 分鐘,則需要重新安排預約。

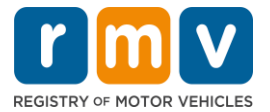

請按照以下步驟在服務中心預約獲取駕駛學習者執照:

步驟 **#1**:導航到 **myRMV Online Service Center** 網頁。

請選擇此 [Mass.Gov/MyRMV](https://atlas-myrmv.massdot.state.ma.us/myrmv/_/) 鏈接直接轉到網頁或打開新的流覽器視窗並在地址欄中輸入 M*ass.Gov/MyRMV*

請注意:有關麻薩諸塞州機動車輛登記處 (Registry of Motor Vehicles, RMV) 主網頁, 請登錄網址 [Mass.Gov/RMV](http://www.mass.gov/RMV)。

步驟**#2**: 選擇 *Reservations/Appointments***.**

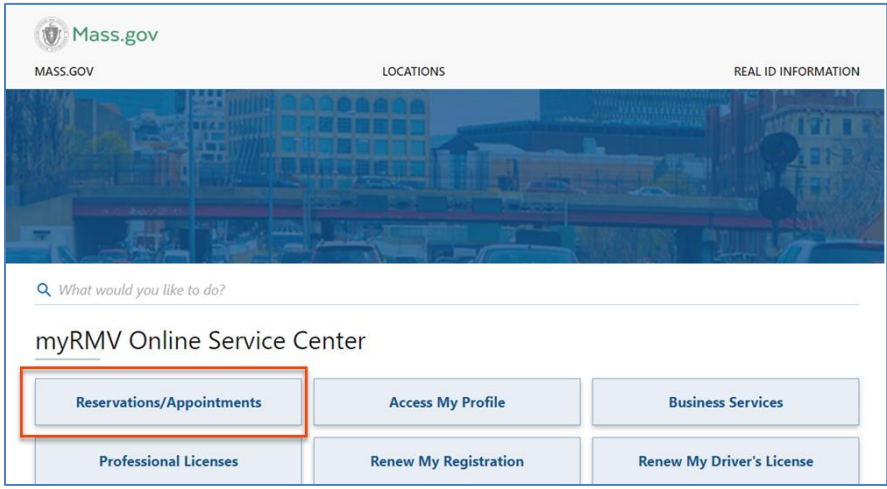

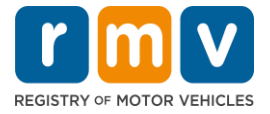

#### 步驟**#3**: 請選擇 *Schedule a Service Center Appointment.*

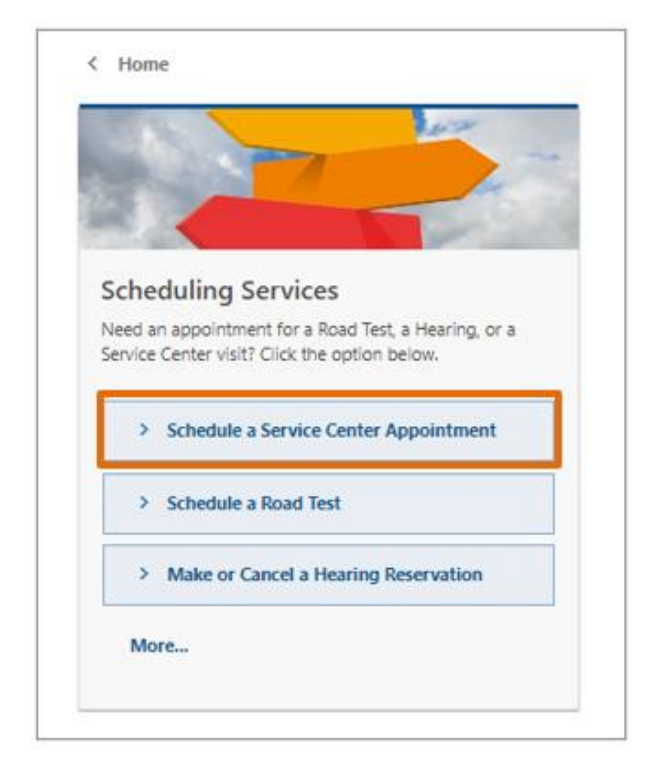

#### 步驟**#4**:選擇 *I'm not a robot* 然後選擇 *Next.*

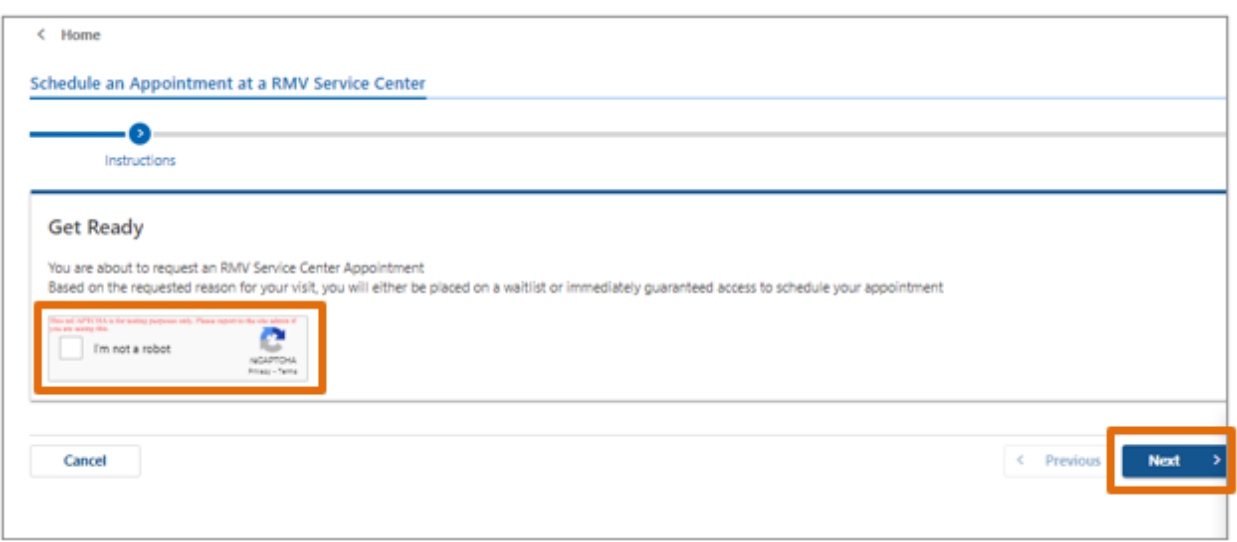

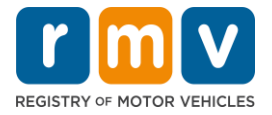

## 步驟**#5**:輸入您的姓名,電子郵寄地址和電話號碼,然後選擇 *Next.*

• 注意:如果英語不是您的首選語言,請從下拉清單中選擇您的首選語言。*.* 

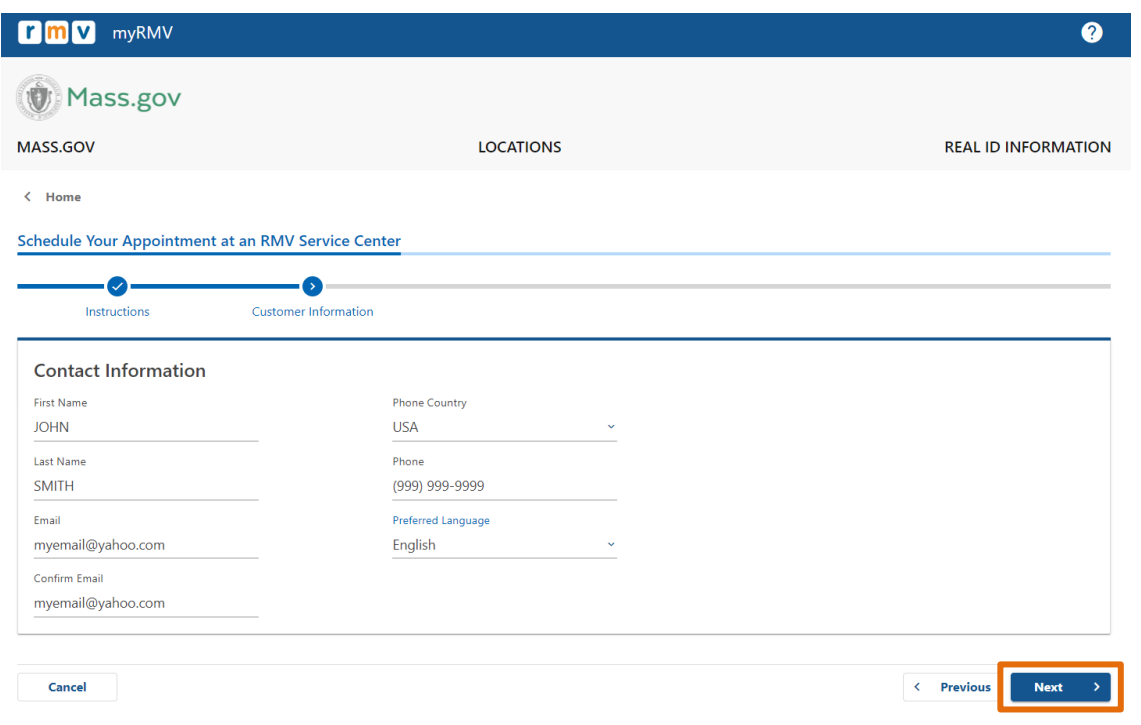

#### 步驟**#6**:選擇 *First Time Driver's License or Identification Card and Learner's Permit*  **Services**,然後選擇 Next.

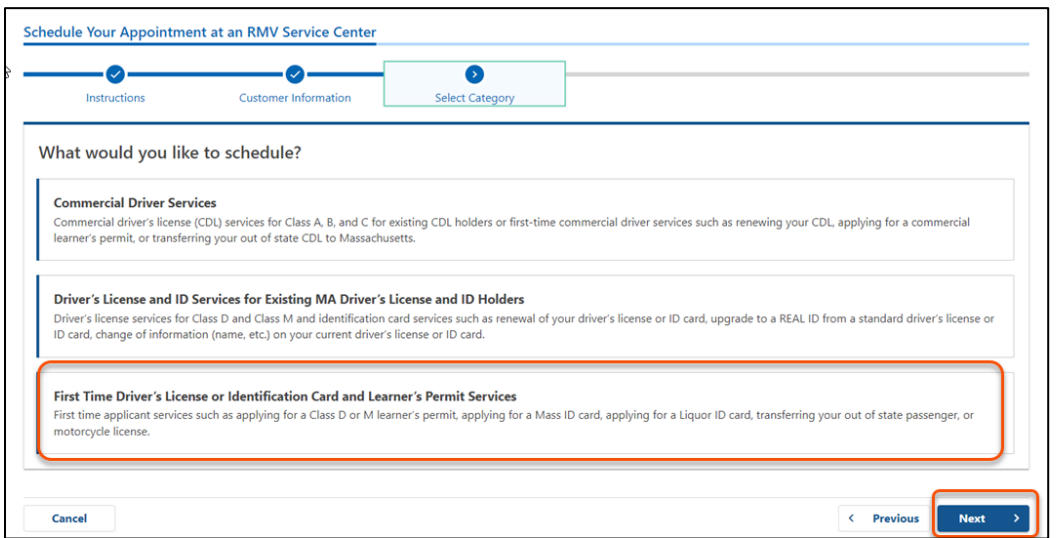

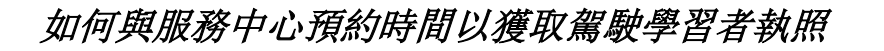

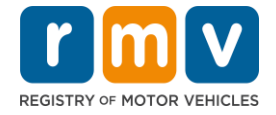

步驟**#7**:選擇 *Apply for a Learner's Permit* ,然後選擇 *Next.*

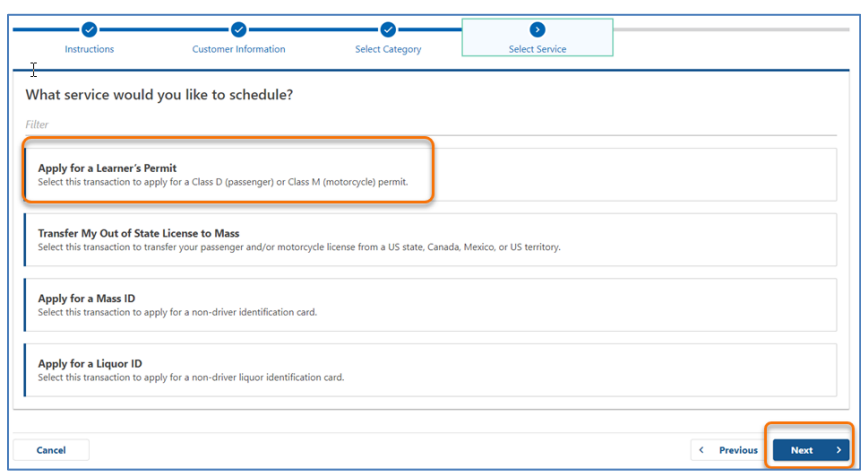

#### 步驟**#8**:選擇 *First, Second, and/or Third Location Preference* 旁邊的下拉清單以選 擇服務中心,然後選擇 *Next.*

- 只需要填其中一個位置,但如果三個單獨的位置都選上的話則更有機會拿到預約。
- 每個位置顯示預約當天可獲得預約時間的百分比。這為您提供了當前需求和可獲取 預約的估計值

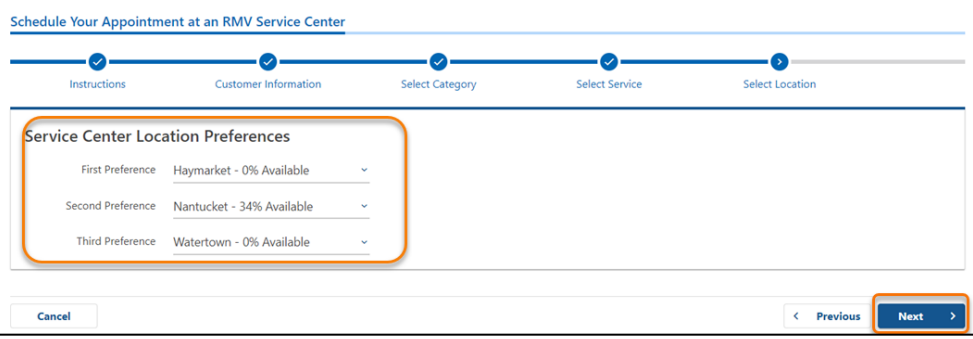

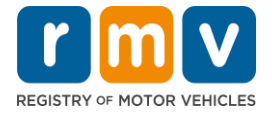

步驟**#9**:查看 **Summary Information** ,然後選擇 *Submit.*

查看 **Review and Submit** 頁面上所顯示的 Appointment Information, Customer Information, 以及 Service Center Location Preferences

- 選擇 **Back** 進行任何更改或更正
- 確認所有信息正確後,選擇 **Submit**
	- o 如果您不點擊 **Submit**,您的請求將不會得到處理。
- 確認您已列入虛擬排隊名單(you have been placed on the virtual waitlist)的電子郵 件將通過電子郵件發送到您提供的電子郵寄地址。

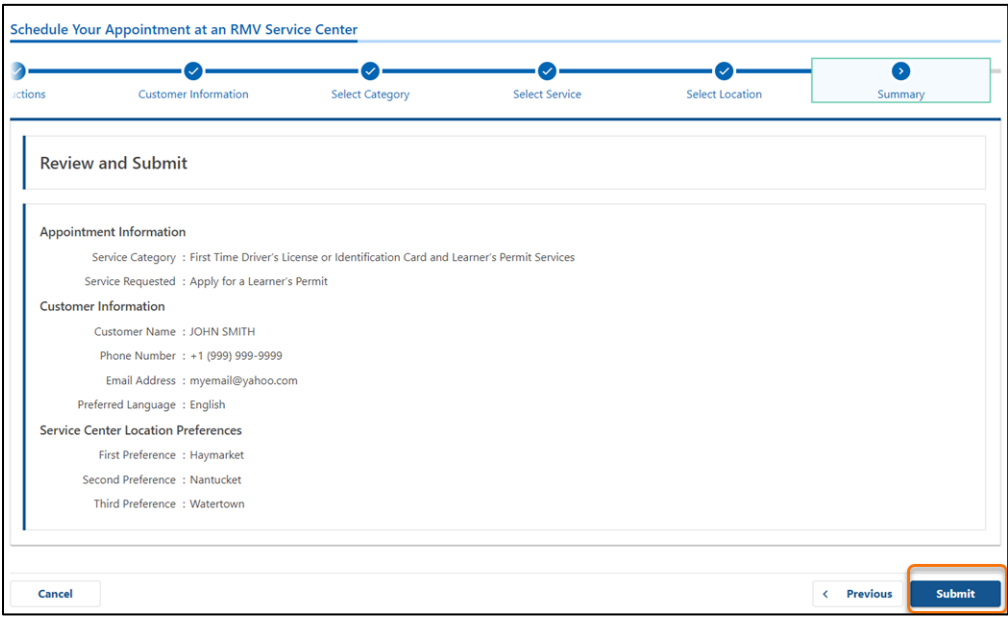

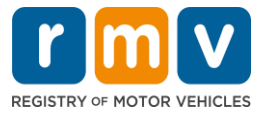

步驟**#10**:查看並列印 *Confirmation* **page.** 

- 在 **Confirmation** 頁上選擇 **Printable View** 以在另一個流覽器選項卡中將其打開。
- 保存 **Confirmation** 頁面以供記錄。

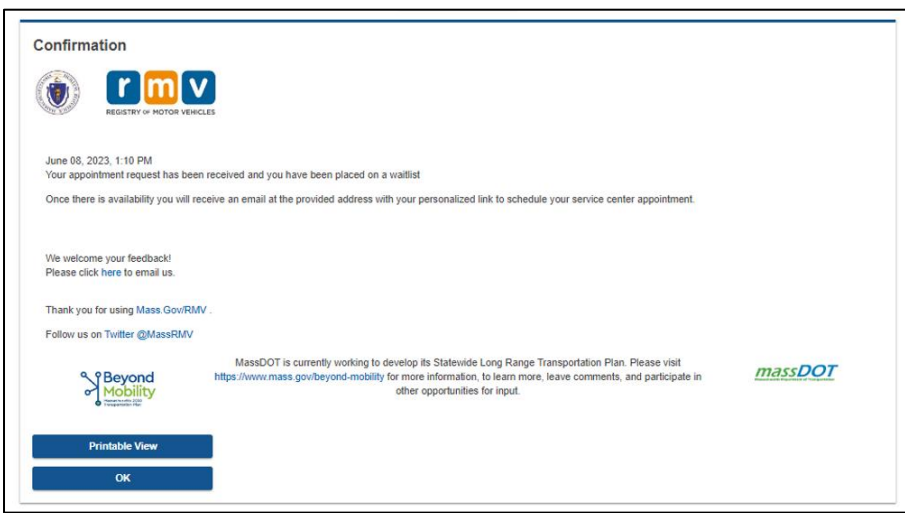

### 步驟 **#11:** 打開並查看您的駕駛學習者執照排隊名單確認電子郵件

- 提交請求後,您將收到一封確認已加入駕駛學習者執照排隊名單的電子郵件。
- 您的電子郵件翻譯有多種語言版本,可以通過電子郵件底部的<u>鏈接</u>訪問。
- 請仔細查看電子郵件,瞭解有關後續步驟的信息。

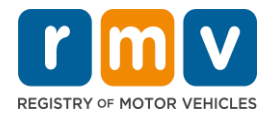

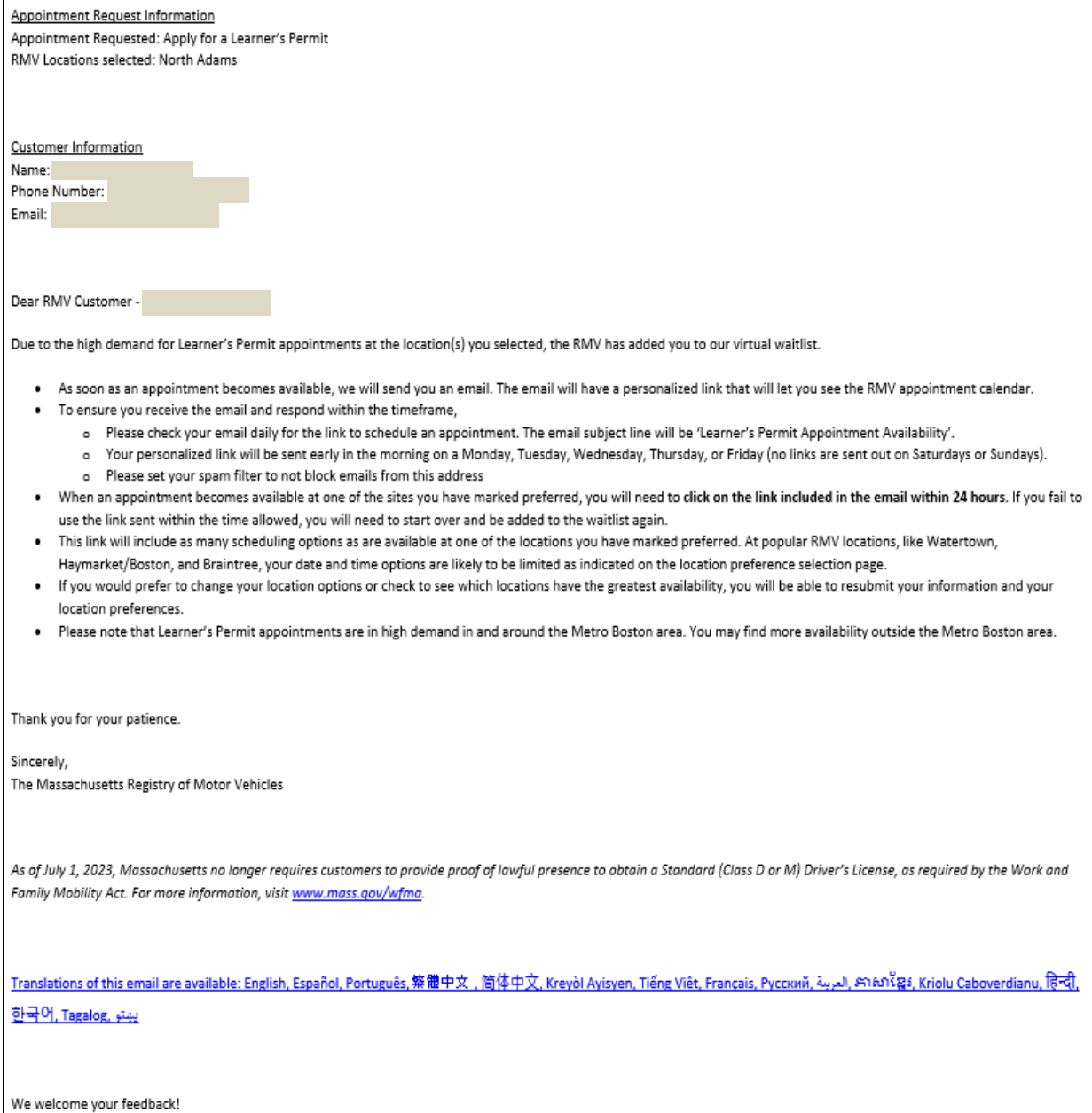

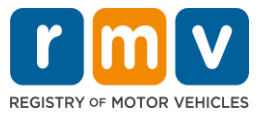

- 您將每三個工作日收到一封確認駕駛學習者執照排隊名單的後續步驟有關的電 子郵件,確認您仍在等待名單上,直到可以為您安排預約。
- 您的電子郵件有多種語言版本,可以通過電子郵件底部[的連結訪](https://www.mass.gov/lists/rmv-translated-documents#emails-(received-after-july-1,-2023)-)問。

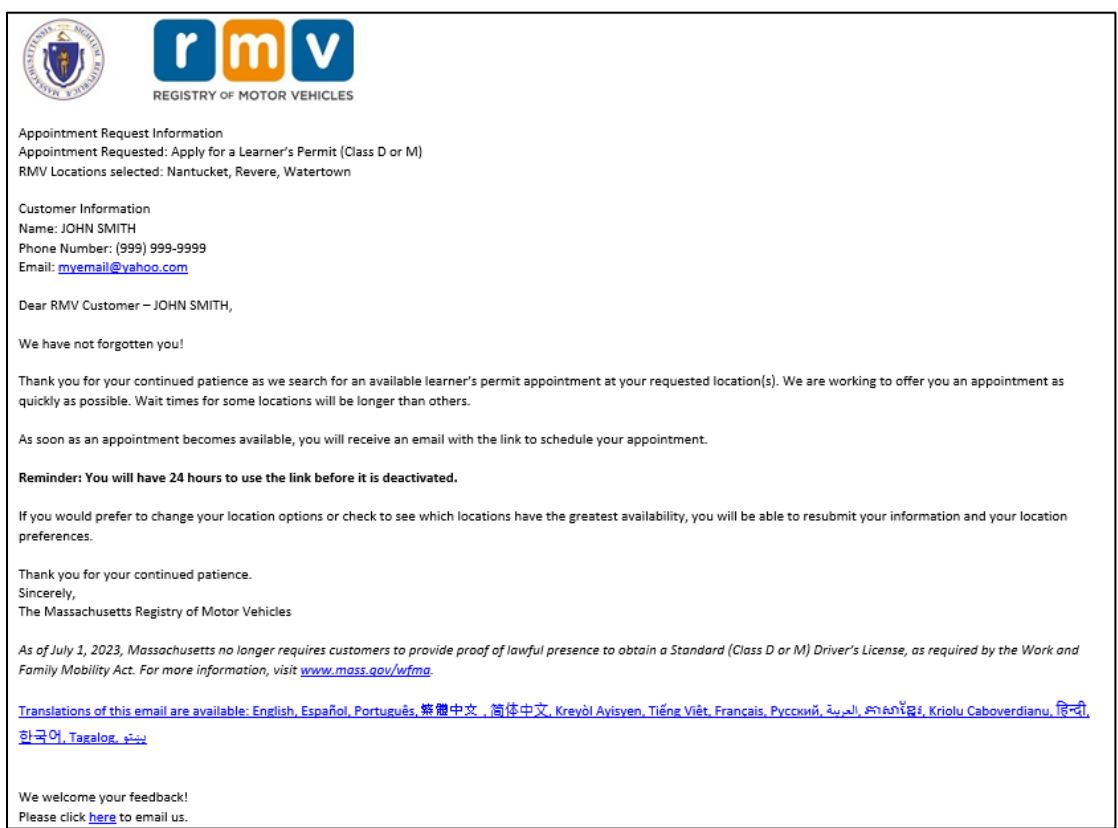

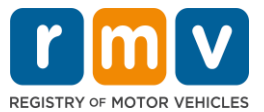

- 當您選擇的首選地點之一提供駕駛學習者執照預約時,您將收到一封可以進行駕駛學 習者執照預約的電子郵件。
- 您的電子郵件有多種語言版本,可以通過電子郵件底部[的連結訪](https://www.mass.gov/lists/rmv-translated-documents#emails-(received-after-july-1,-2023)-)問。

#### 步驟 #12: 選擇您的專屬連結以打開您所請求的服務中心可以提供預約的日期/ 時 間選項。

- 您有 24 小時的時間來選擇並確認(select and confirm)您的預約。如果您沒 有在連結過期之前安排駕駛學習者執照預約,您將需要重新提交您的資訊才能添加 到排隊清單的底部。
- 您的專屬連結僅可用於進行一次預約。
- 您將看到第一個可用的首選地點的日期和時間選項

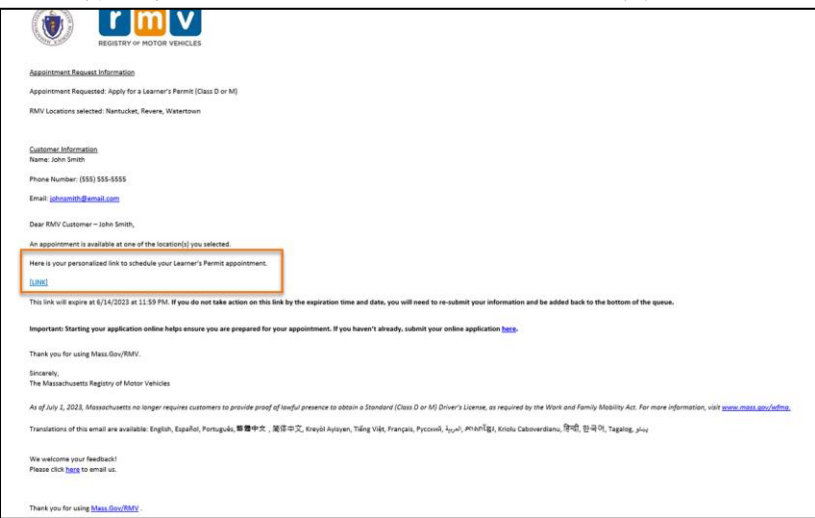

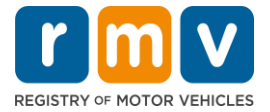

### 步驟 **#13:** 選擇預約服務中心的可選的日期**/**時間,然後選擇 *Submit.*

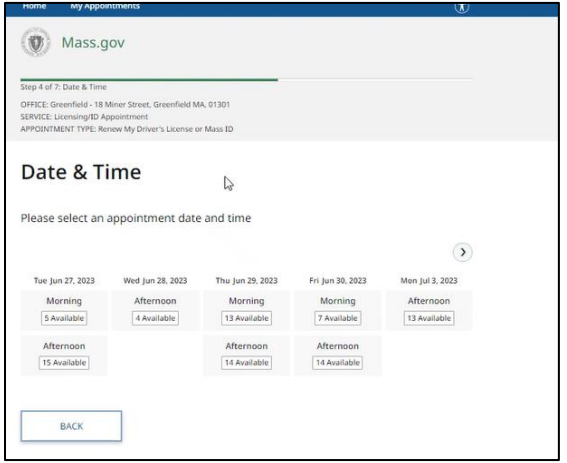

- 您將收到一封電子郵件,確認所选的 RMV 服務中心的位置、有关您的驾驶學習执 照預約的日期和時間。 此電子郵件還將包括有關如何準備預約的後續步驟以及有 關抵達服務中心後應做什麼的說明。
- 您的電子郵件有多種語言版本,可以通過電子郵件底部[的鏈接点](https://www.mass.gov/lists/rmv-translated-documents#emails-(received-after-july-1,-2023)-)击查看。

## 如何與服務中心預約時間以獲取駕駛學習者執照

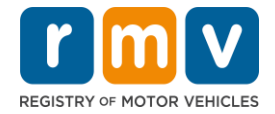

Dear RMV Customer -Thank you for making an appointment with the Registry of Motor Vehicles. Your appointment information is below. Important: Starting your application online helps ensure you are prepared for your appointment. If you haven't already, submit your online application here. **Appointment Information** Name: Office: North Adams (Click here) Date/Time: 7/10/2023 at 01:00PM Service: Permit Appointment, Apply for a Learner's Permit Appointment ID: Please arrive no earlier than 15 minutes prior to your scheduled appointment. If you are more than 15 minutes late to your appointment, you may be asked to reschedule. When you arrive, check-in for your appointment by: . Use the lobby kiosk to search for your appointment ID or proceed to green line/customer service to check in with the customer advocate. Text "I'm here" to (855) 947-4595 using the personal phone number you used to schedule your appointment. To cancel this appointment, click this link and search for your appointment. We welcome your feedback! Please click here to email us. Thank you for using Mass.Gov/RMV Follow us on **Twitter @MassRMV** As of July 1, 2023, Massachusetts no longer requires customers to provide proof of lawful presence to obtain a Standard (Class D or M) Driver's License, as required by the Work and Family Mobility Act. For more information, visit www.mass.gov/wfma. Translations of this email are available: English, Español, Português, 築體中文, 简体中文, Kreyòl Avisyen, Tiếng Việt, Français, Pycoxvň, الحريمة, Arion Caboverdianu, हिन्दी, <u> وينتو Tagalog ينتو</u>